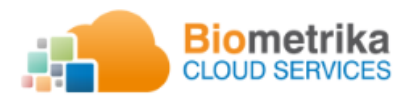

 **Productos de software y hardware aplicando identificación humana** 

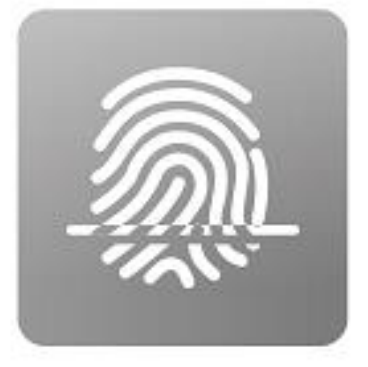

# **BioServer®**

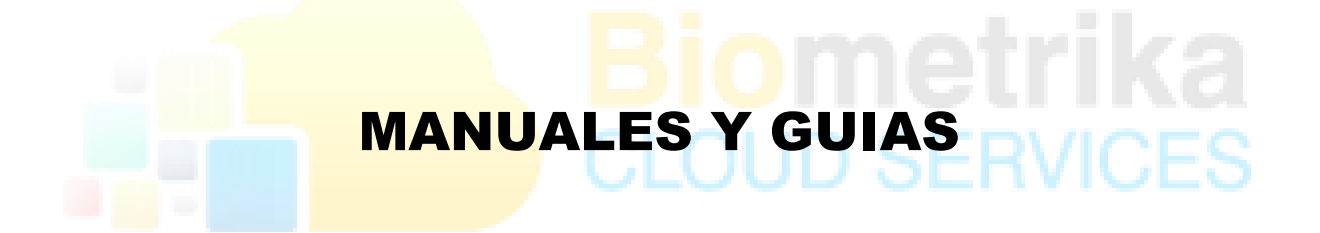

# **GUIA DE INSTALACIÓN / ACTUALIZACIÓN D2CLIENTE ENROLLADOR 2019**

**2020**

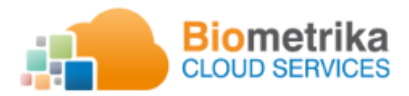

 **Productos de software y hardware aplicando identificación humana** 

# Contenido

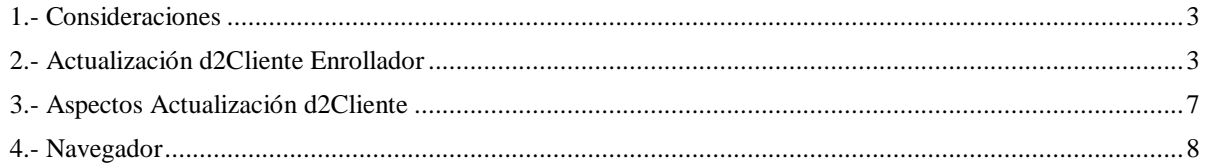

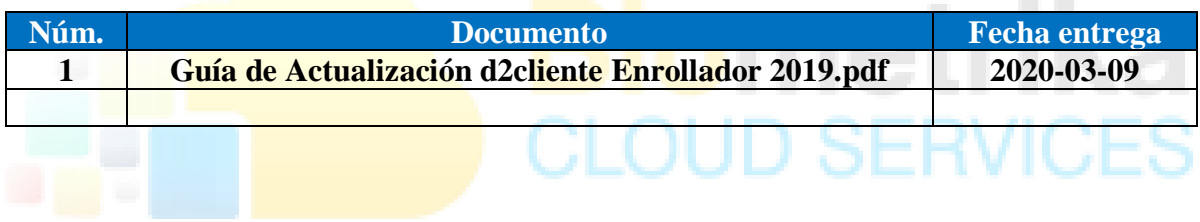

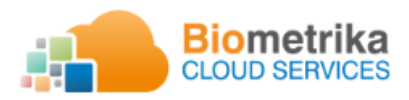

**Productos de software y hardware aplicando identificación humana** 

# <span id="page-2-0"></span>1.- Consideraciones

En la unidad digital USB entregada, la cual contiene los instaladores base y componentes de actualización para uso de la plataforma BioServer.

- Requerimientos
	- Net Framework 3.5: El PC debe tener instalado o habilitado el net framework 3.5 para uso correcto de los aplicativos.
	- Permiso de instalación y ejecución de programas: El PC debe tener la capacidad de instalar el componente base (Instalador actual en caso de no tener instalador).
	- Permiso de instalación y ejecución de programas: El PC debe tener la capacidad de instalar la actualización d2cliente.
	- Permisos de ejecución: El PC debe tener la autorización de ejecución de servicios en 2do plano *(bioservicio.exe y bioservicioEnroll.exe).*
	- Navegador Google Chrome V60 O Superior, Mozilla V60 O Superior, Internet Explorer (Active X)
	- No se considera ninguna configuración adicional en los navegadores Google Chrome, Mozilla.
	- Se adjunta driver de dispositivos futronic en caso de requerirlos (02 Driver\_futronic), el driver del lector debe estar instalado de manera correcta.

# <span id="page-2-1"></span>2.- Actualización d2Cliente Enrollador

- Se debe tener instalado el bioEnroll Original.
- $\bullet$  Kit (Lector  $\overline{v}$  dongle)
	- Cámara web (en caso de ser necesario)

2.1.- Ingresar a la carpeta **03-BioEnroll\_2020** del Flash Memory (USB) y ejecutar el componente llamado bioclienteEnroll\_upd.

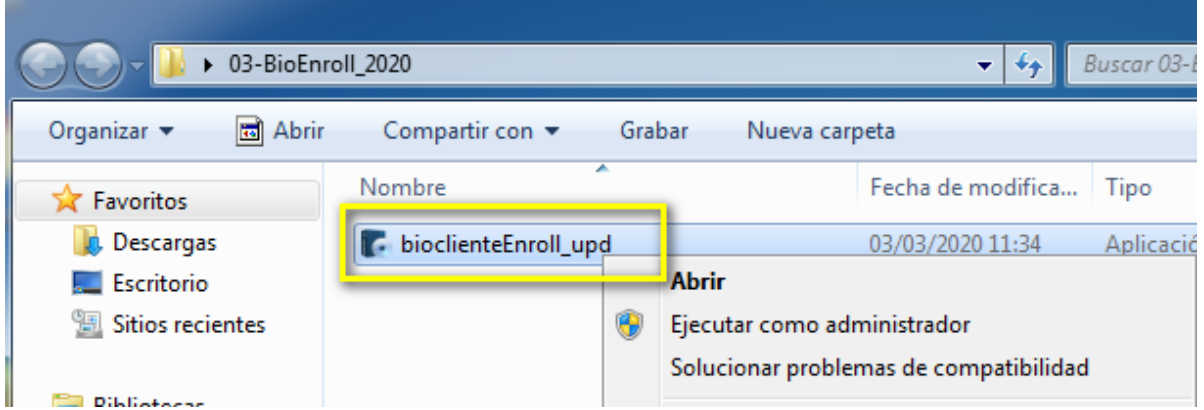

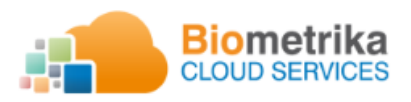

 **Productos de software y hardware aplicando identificación humana** 

2.2.- Clic en SI

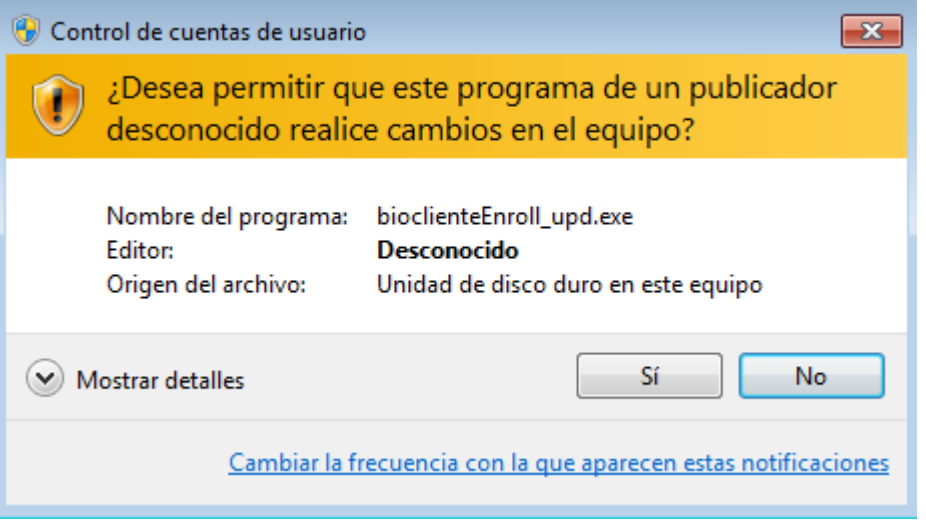

2.3.- Clic en Siguiente

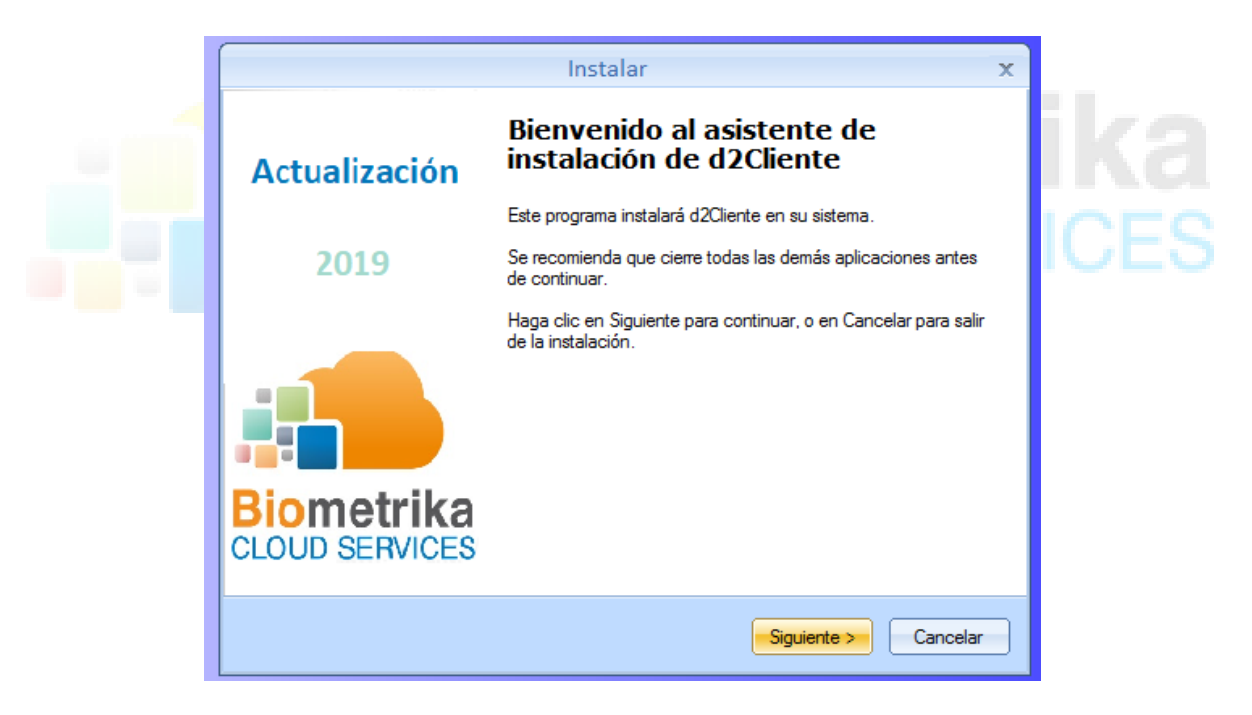

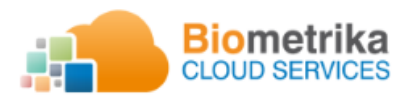

#### **Productos de software y hardware aplicando identificación humana**

2.4.- Aceptar los términos y clic en Siguiente

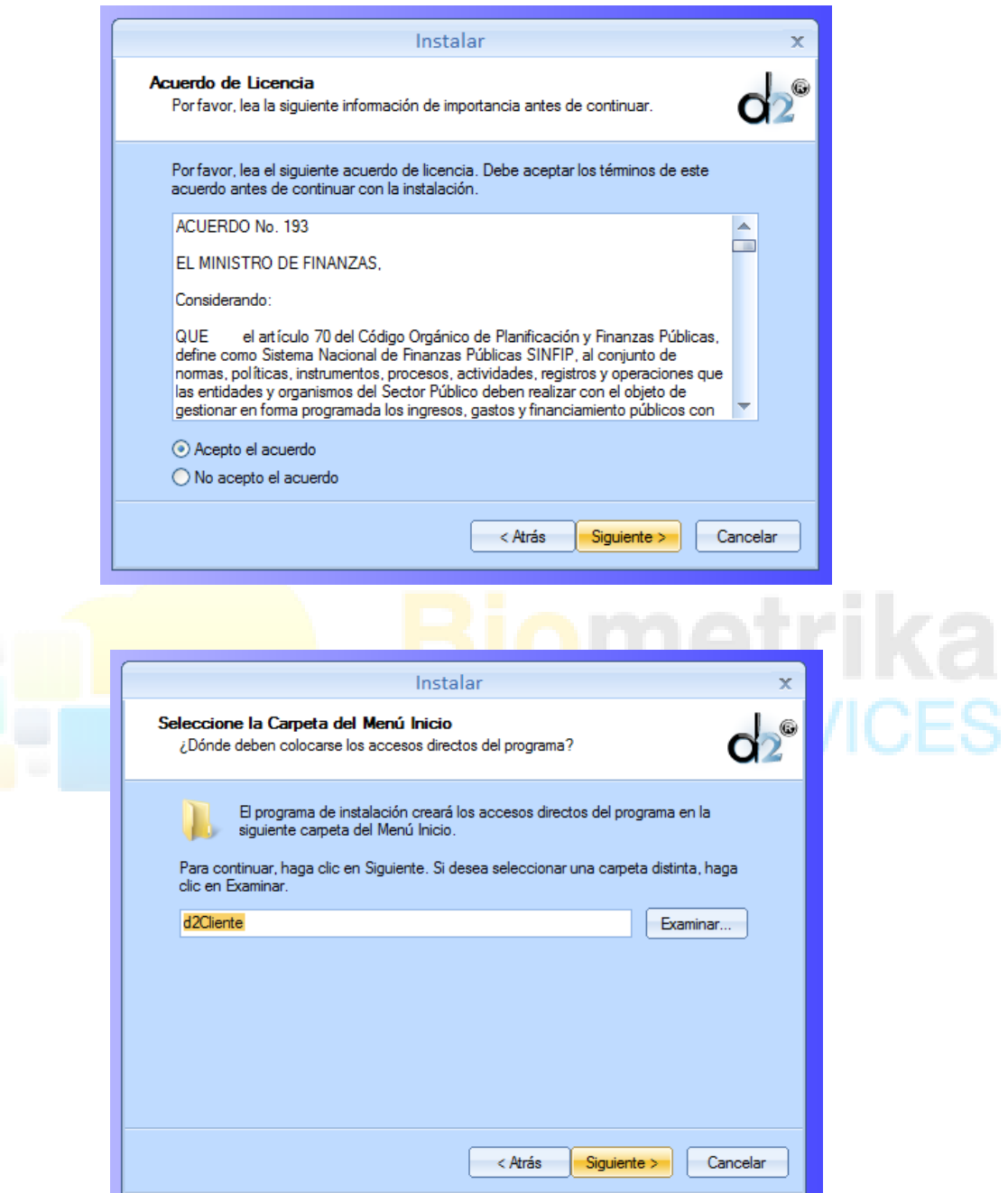

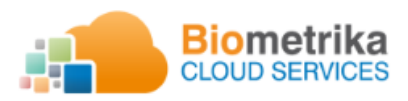

#### **Productos de software y hardware aplicando identificación humana**

### 2.5.- Clic en Instalar

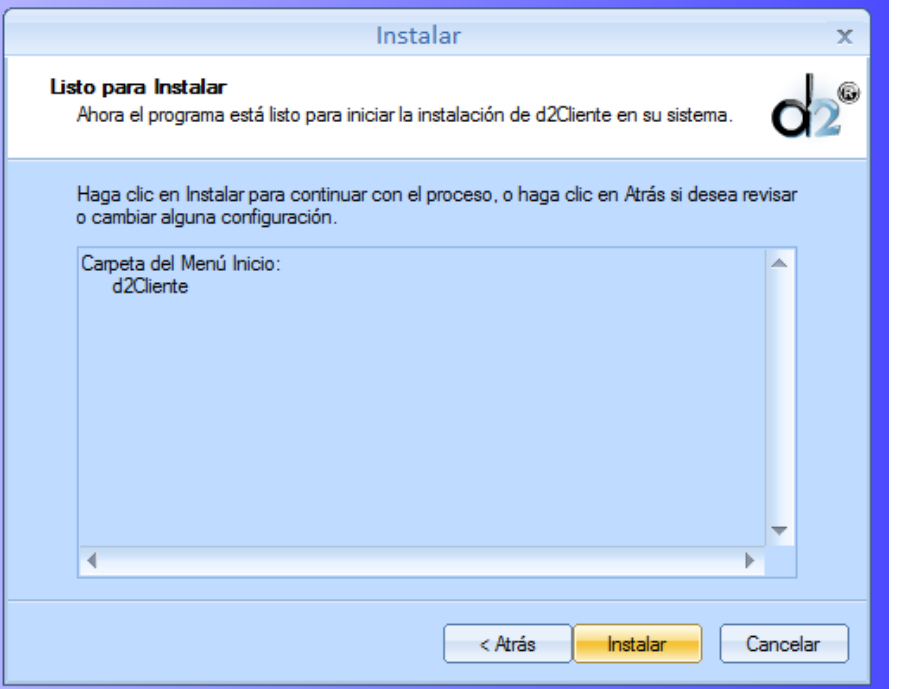

2.6.- Clic en Aceptar.

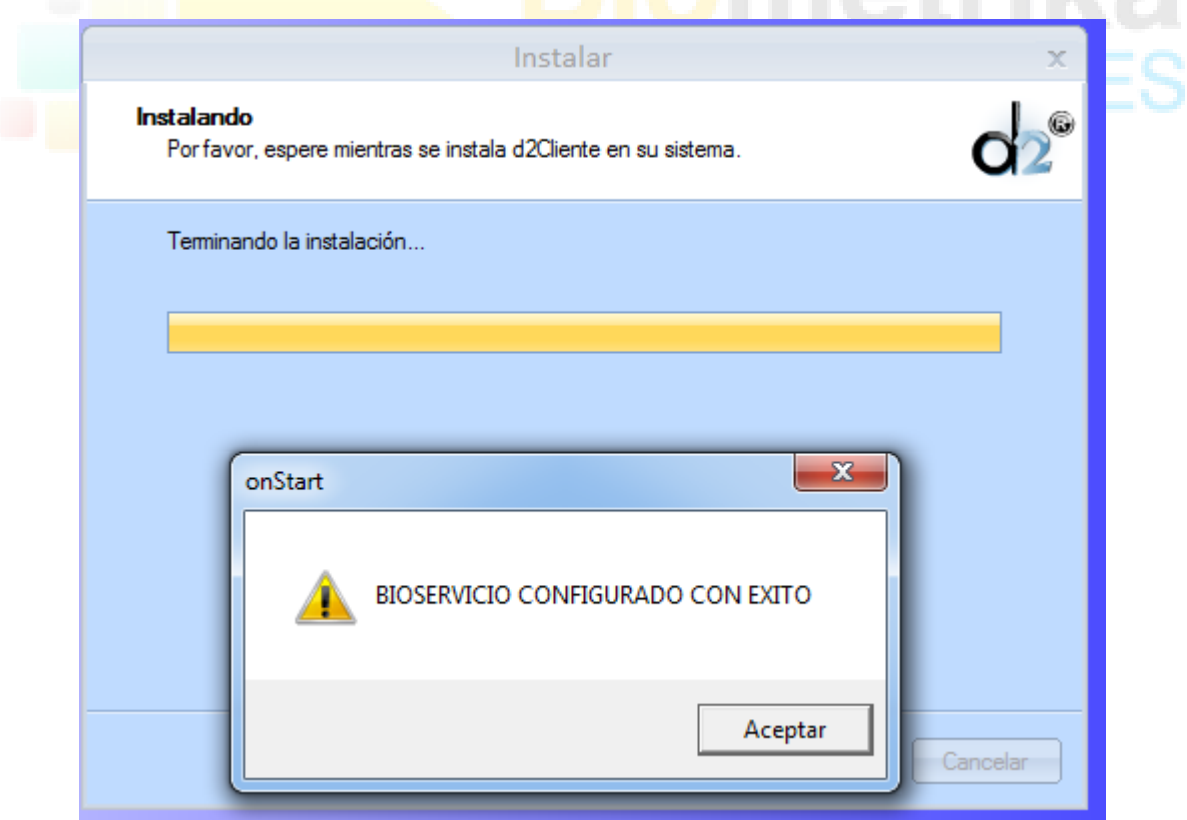

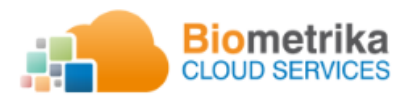

#### **Productos de software y hardware aplicando identificación humana**

2.7.- Clic en Finalizar.

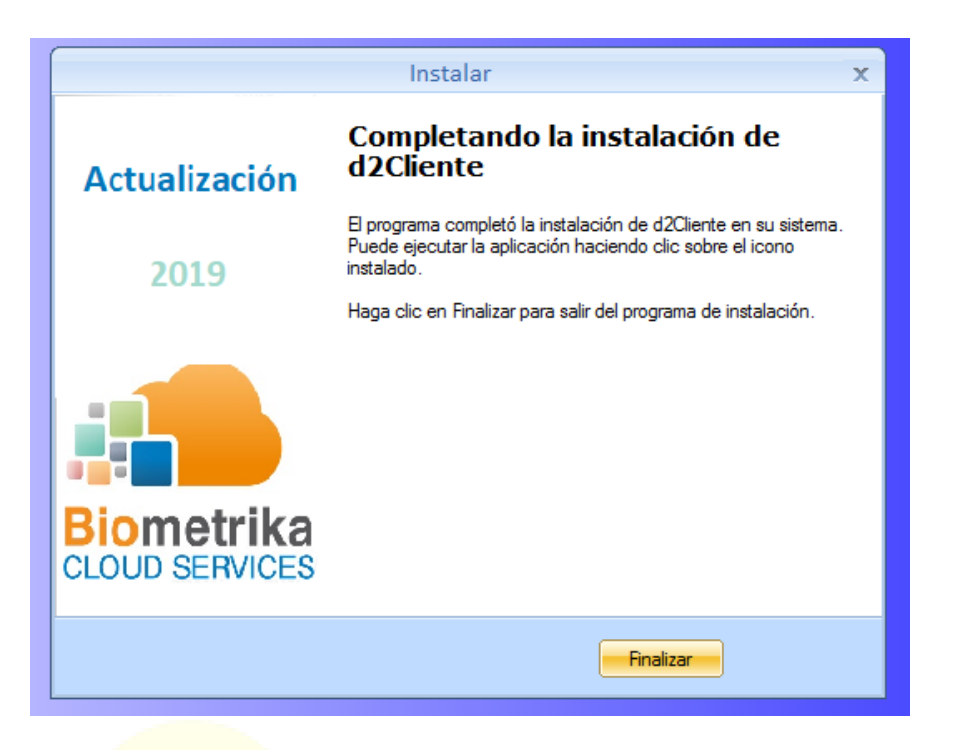

*\*En caso de que el siguiente mensaje aparezca se debe dar clic en OK* × **BIOMETRIKA S.A.** PUFRTO OCUPADO Aceptar

## <span id="page-6-0"></span>3.- Aspectos Actualización d2Cliente

 El componente actualizado d2cliente ejecuta de manera automática los siguientes servicios en 2do plano, los cuales identificarían que el componente fue actualizado correctamente.

3.1.- Se visualiza el comando de control.

- Comando de control: Permite realizar un reinicio de los servicios (bioservicio.exe y bioservicioEnroll.exe) en caso de presentar inconveniente al momento de capturar la huella.

3.2.- Se ejecutan los servicios en 2do plano (bioservicio.exe y bioservicioEnroll.exe *(Solo administradores del sistema)*).

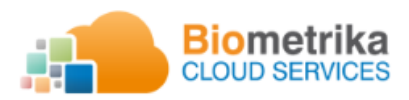

 **Productos de software y hardware aplicando identificación humana** 

3.3.- En 2do plano se ejecuta el aplicativo GUIBioservicio.exe el cual permite el reinicio de los servicios.

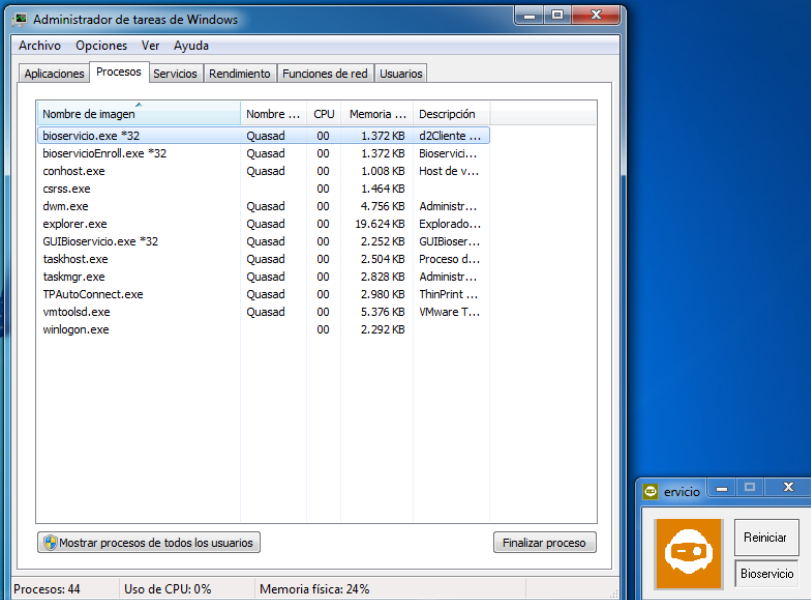

# <span id="page-7-0"></span>4.- Navegador

4.1.- URL de Administración.

<http://172.27.2.101/abis19.web/login.aspx>(URL de referencia)

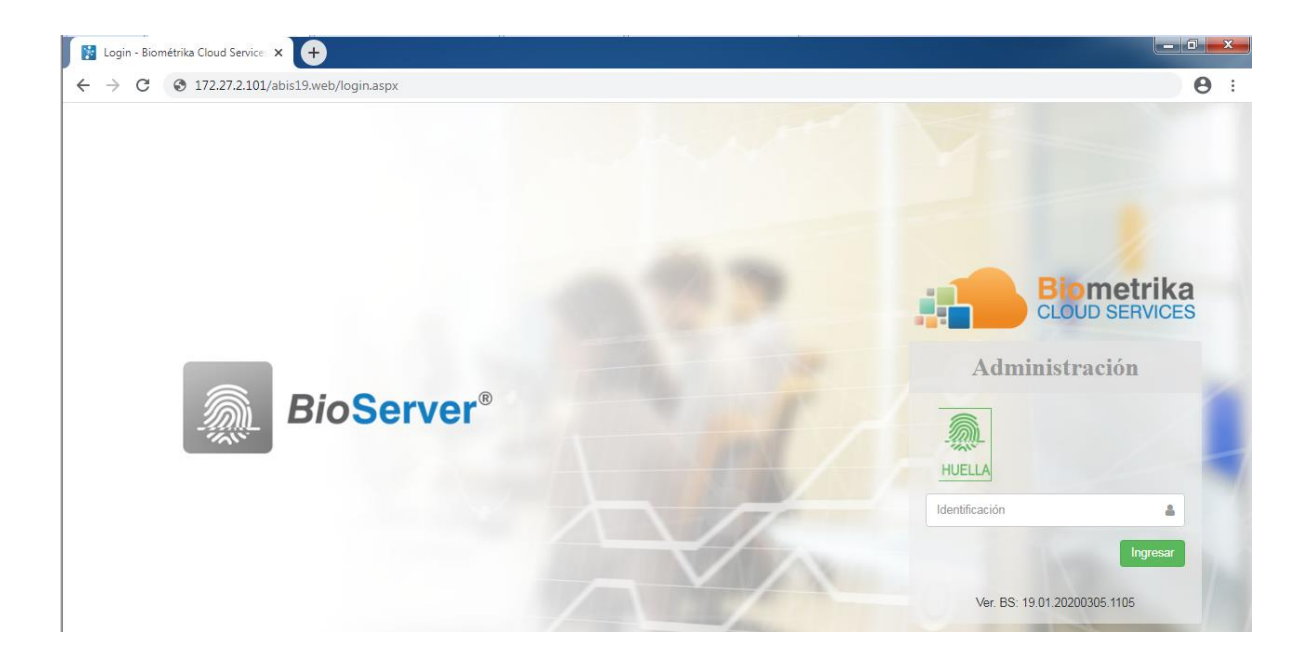

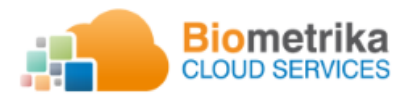

**DIE** 

#### **Productos de software y hardware aplicando identificación humana**

4.2.- URL de Enrolamiento.

<http://172.27.2.101/abis19.portal/login.aspx>(URL de referencia)

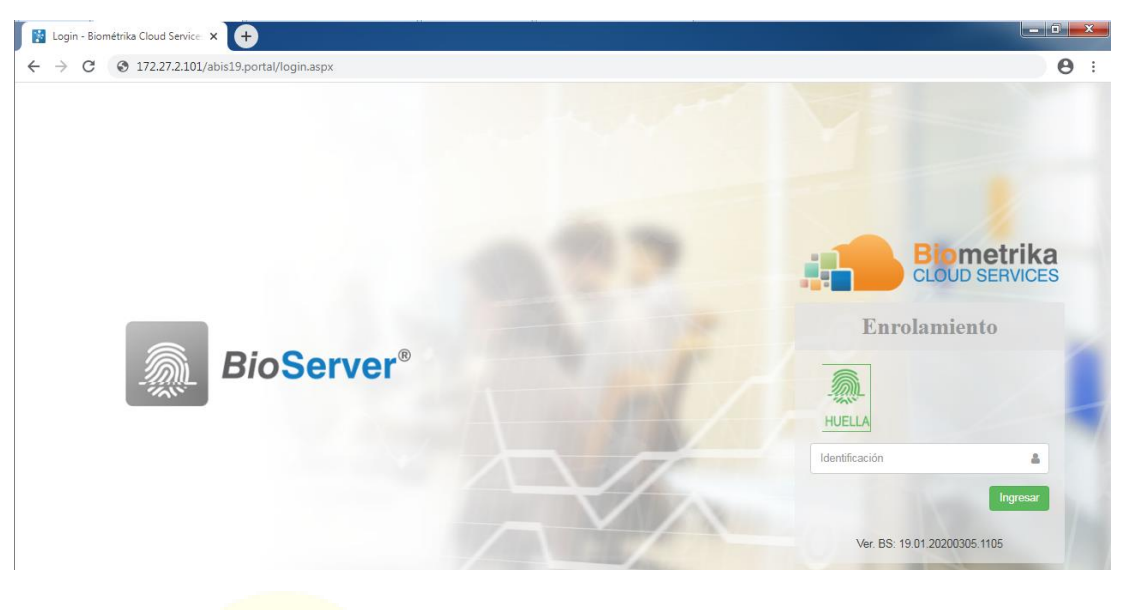

4.3.- URL de Registro.

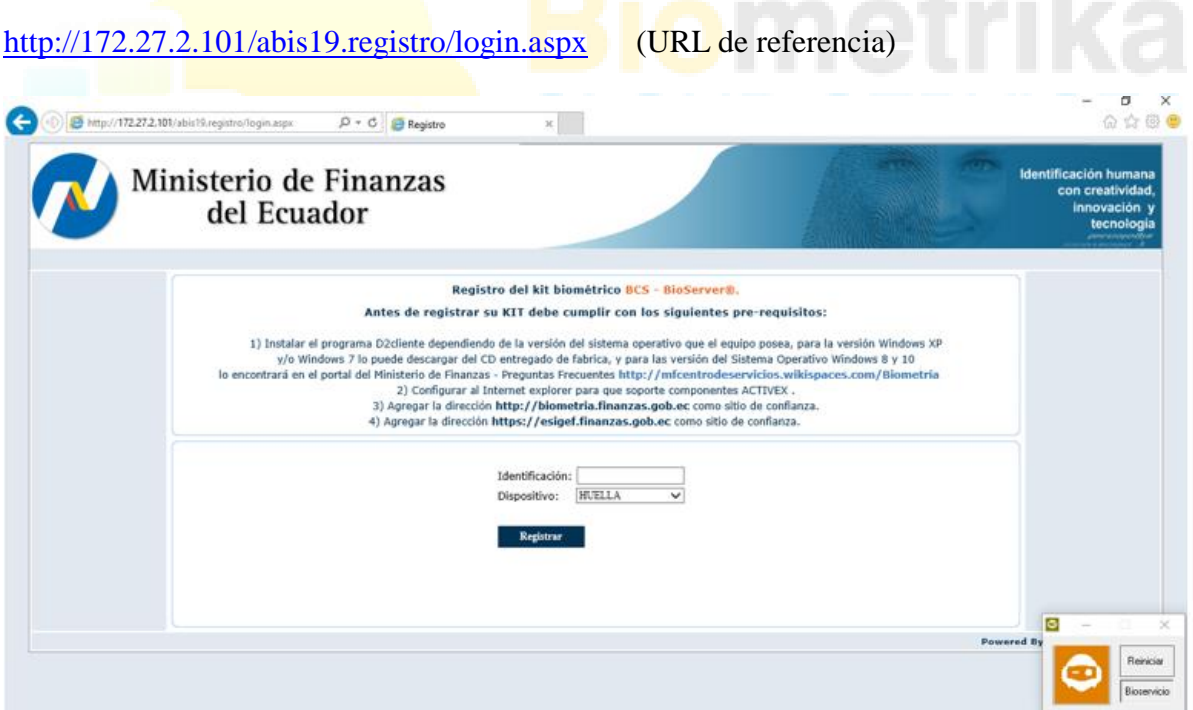